Free Technology Workshop

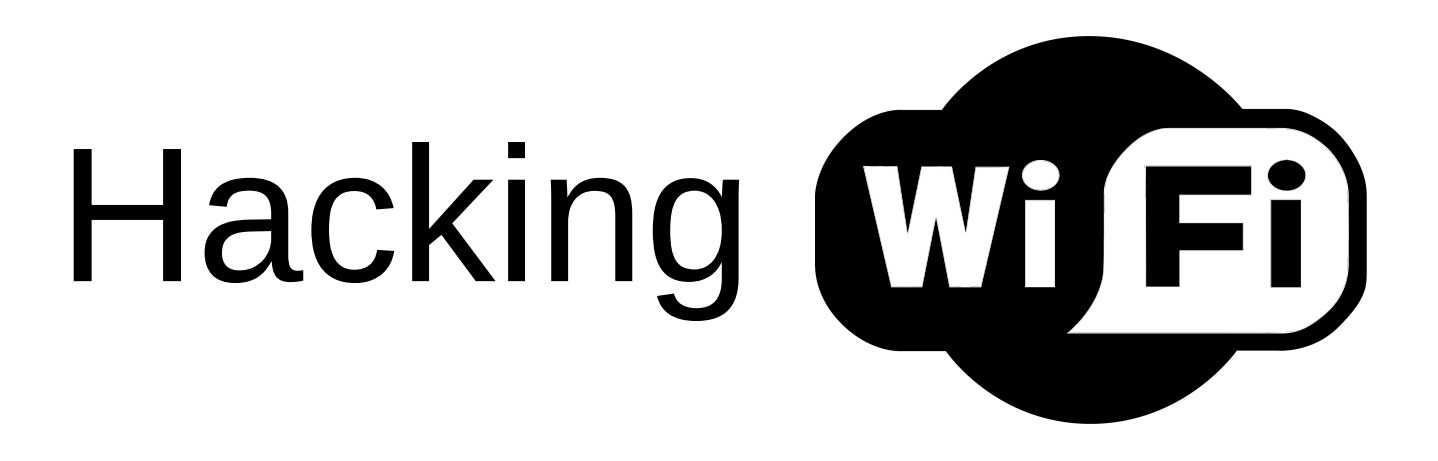

#### Hands on with wireless LAN routers, packet capture and wireless security

Organised by Steven Gordon Bangkadi 3<sup>rd</sup> floor IT Lab 10:30-13:30 Friday 18 July 2014 http://ict.siit.tu.ac.th/moodle/

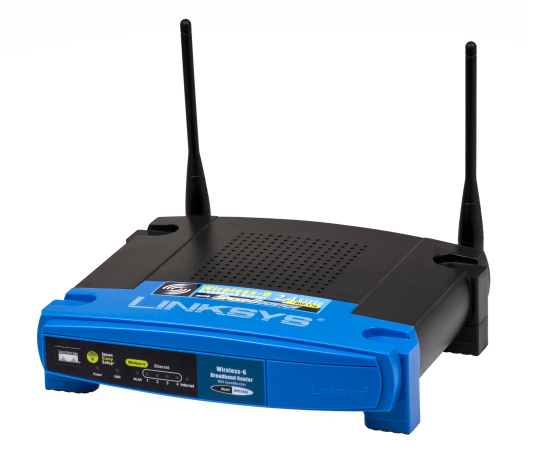

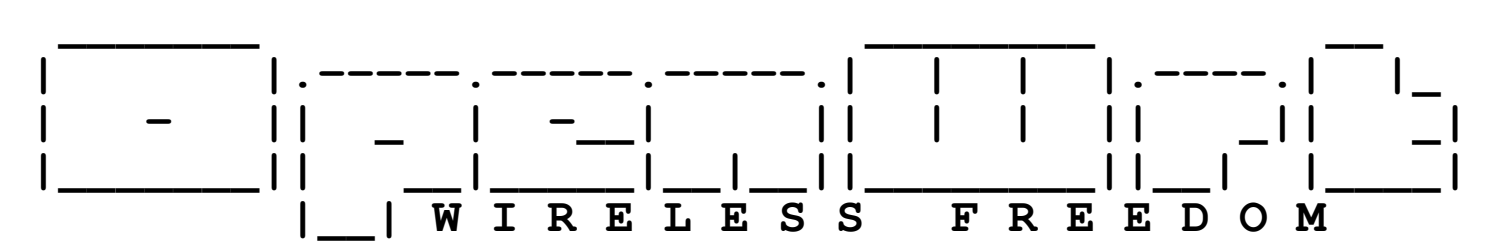

# Aims

- Understand what is a "wireless router"
- See the internals (hardware)
- Know about (open source) firmware
- Understand what is a "wireless LAN"
- Setup a wireless LAN
- Aware of security features in wireless LANs
- Capture wireless packets ("sniffing")
- Bypass security features in wireless LANs

#### Sources

- openwrt.org
- wikipedia.org
- and others

#### Naming, Acronyms, etc.

- AP access point
- BSSID basic SSID *identifies AP*
- CTS clear to send
- 
- LAN local area network
- 
- 
- 
- RTS request to send
- SSID service set identifier
- WAN wide area network
- WEP wired equivalent privacy *insecure encryption*
- WLAN wireless LAN *also WiFi, IEEE 802.11*
- WMM wireless multimedia mode *priority for voice, video packets*
- WPA WiFi protected access *secure encryption*
- WRT wireless router

● ESSID - extended SSID *identifies network (also SSID)*

● MAC - medium access control (layer) *defines how to share channel with others* ● NAT - network address translation *allows private addressing in internal network* • PHY - physical (layer) *defines data rate, channels, power, signals, ...* 

## Quick Reference

- Router IP: 192.168.1.1
- Router username: root
- Router password: s11tnetw0rk
- Router name and SSID: ICTR*xx* (*xx*=10, 11, ...)
- iMac username: student
- iMac password: student
- Software: http://ict.siit.tu.ac.th/software/
- Workshop: http://ict.siit.tu.ac.th/moodle/

#### Wireless Routers

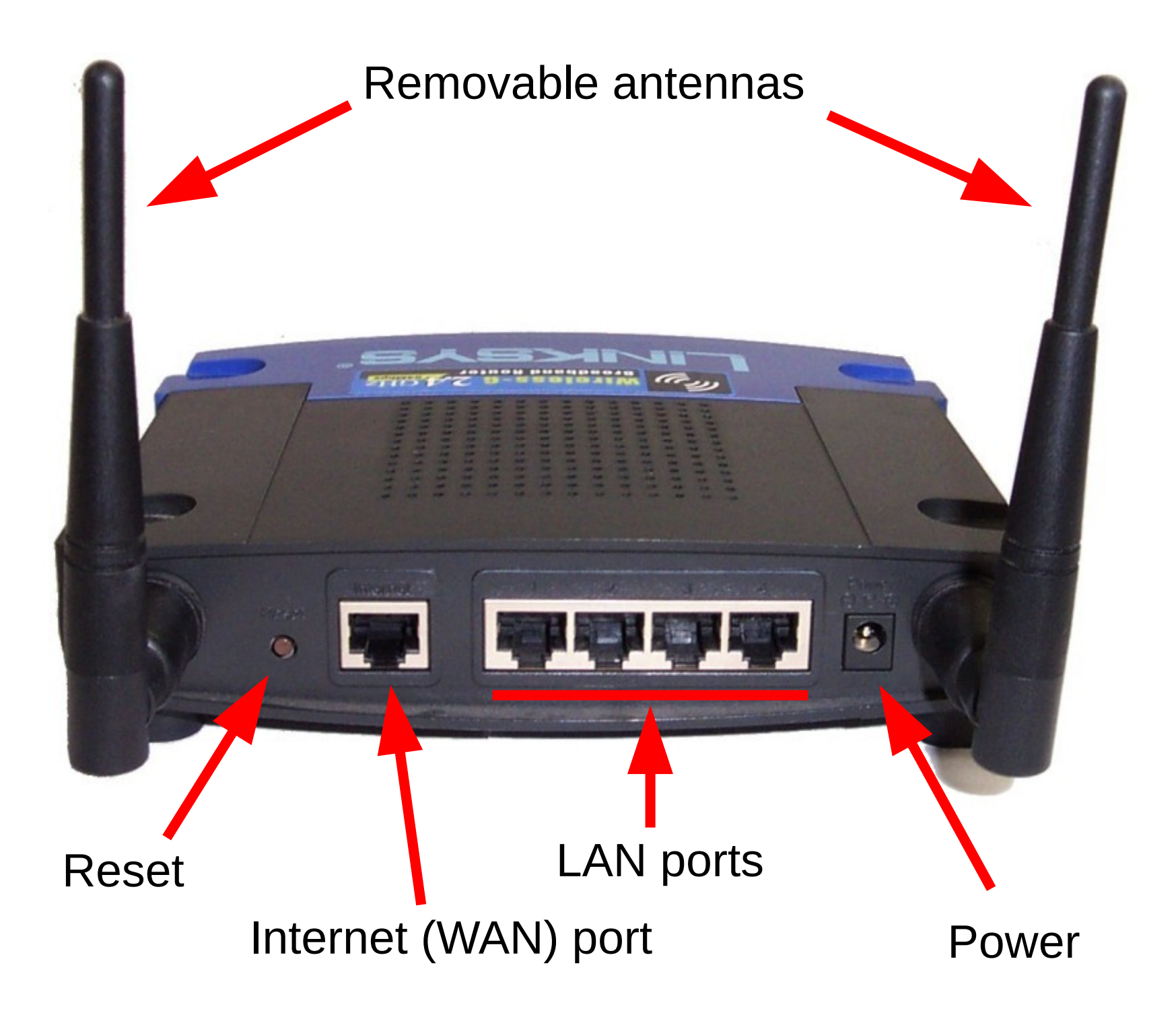

#### Wireless Router at Home

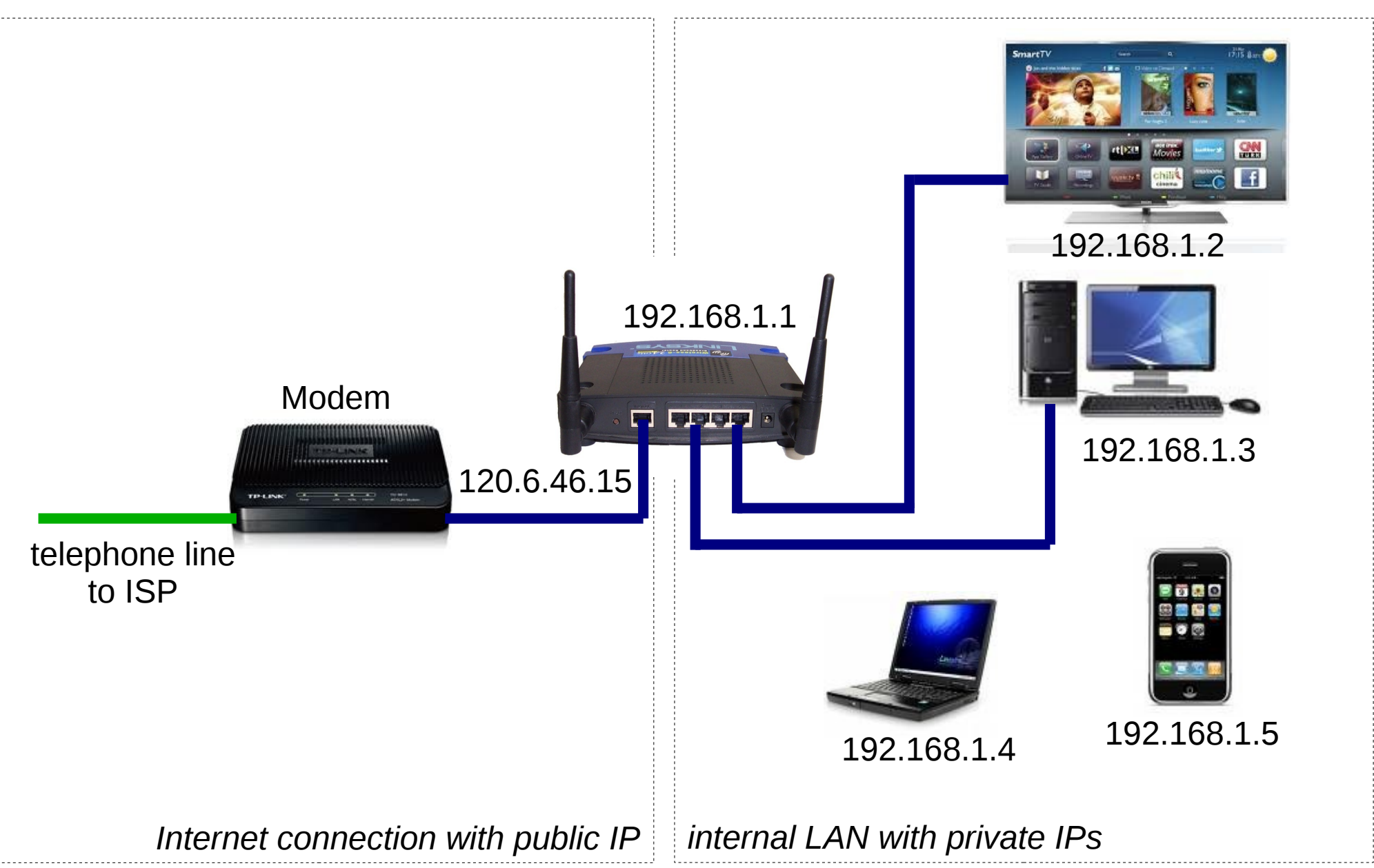

#### Wireless All-in-one Router at Home

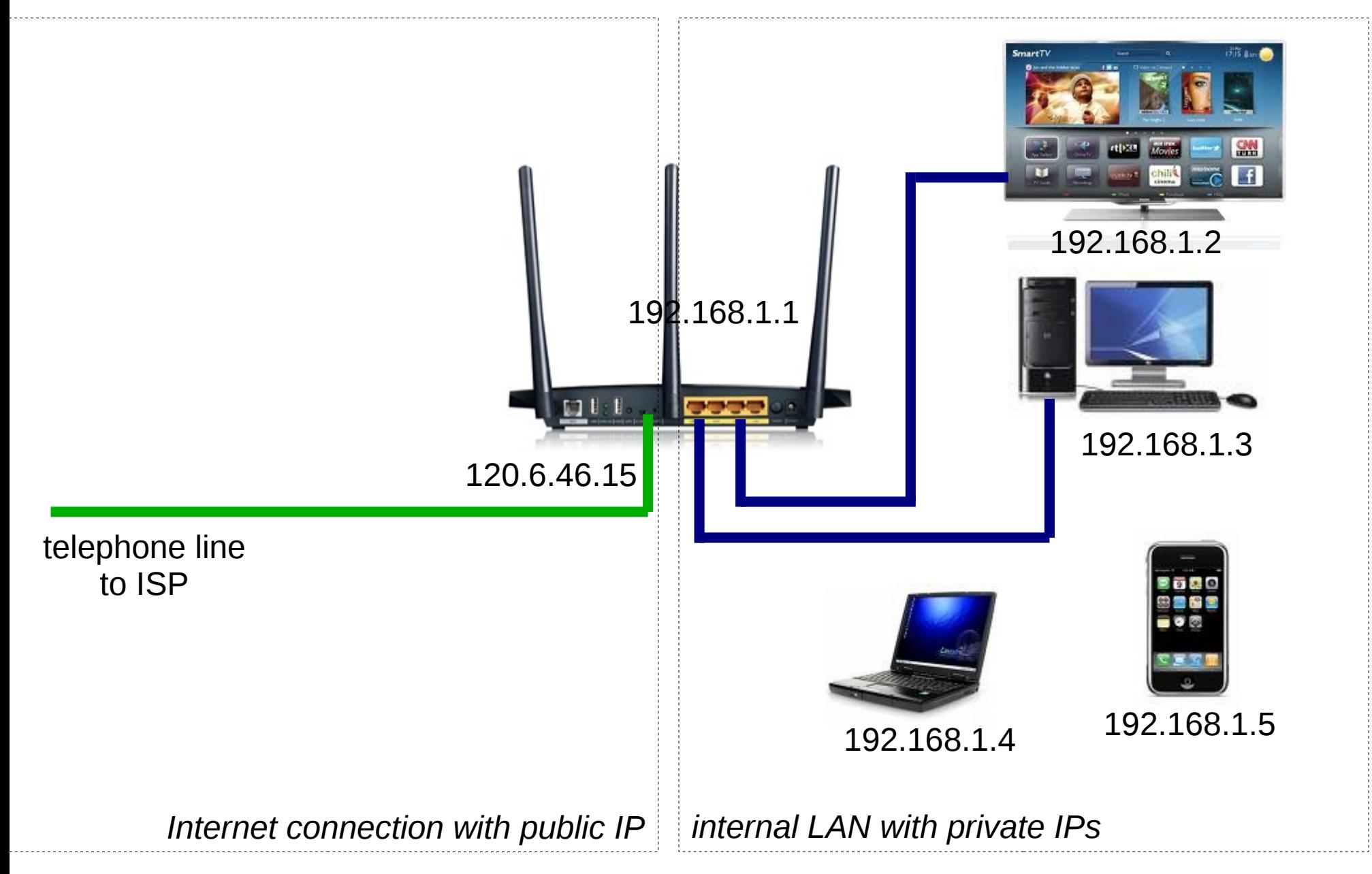

## Wireless LAN AP at SIIT

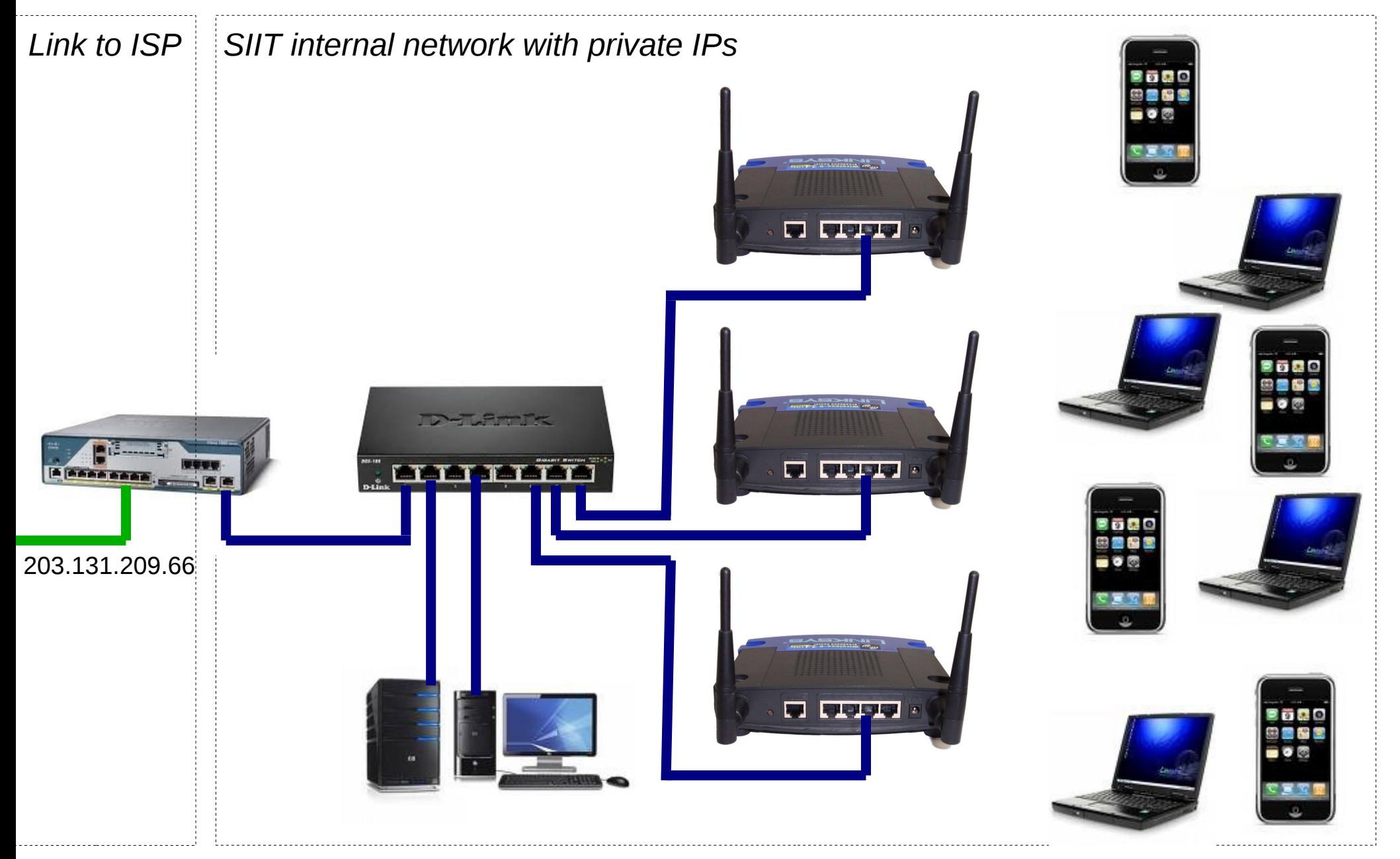

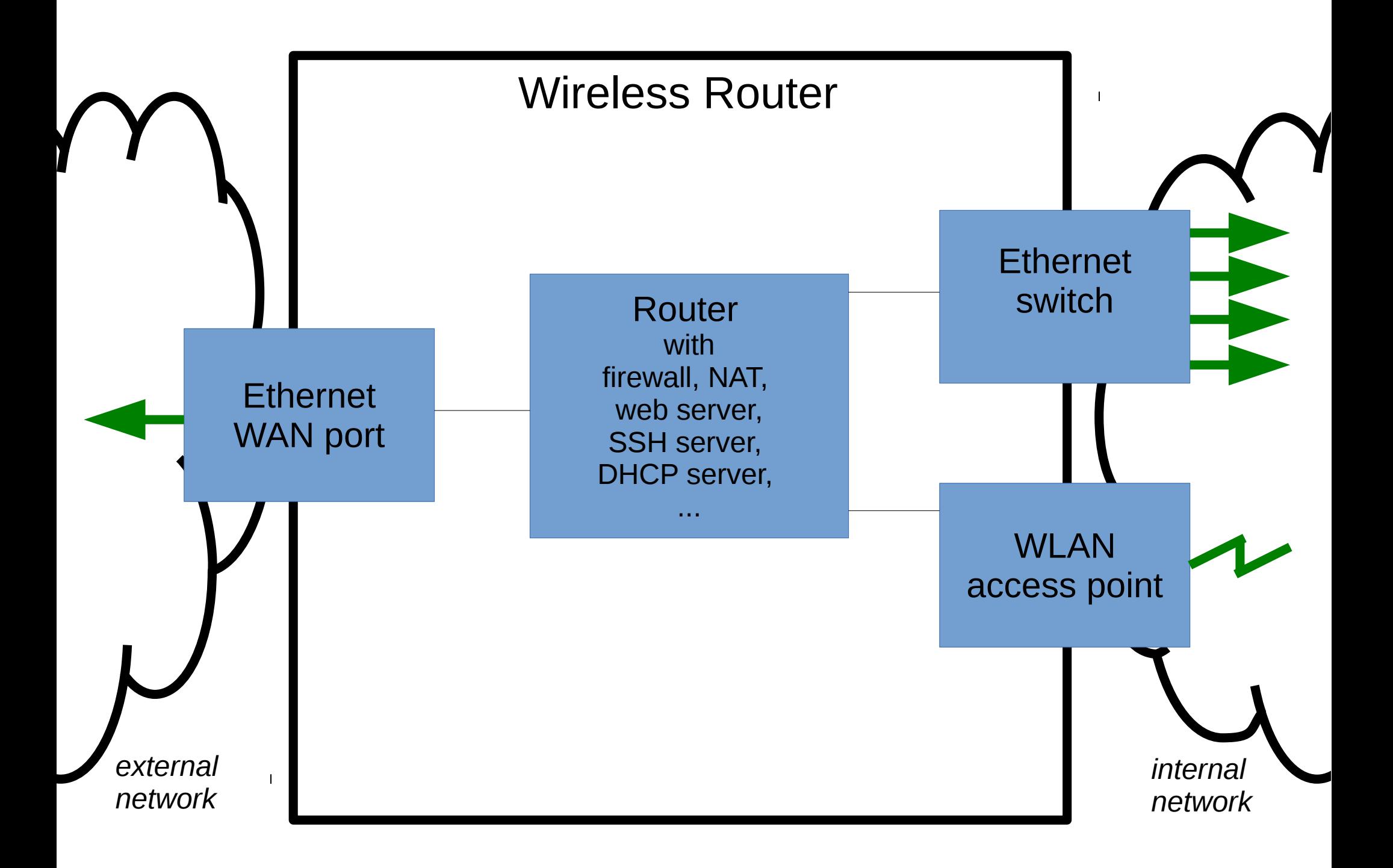

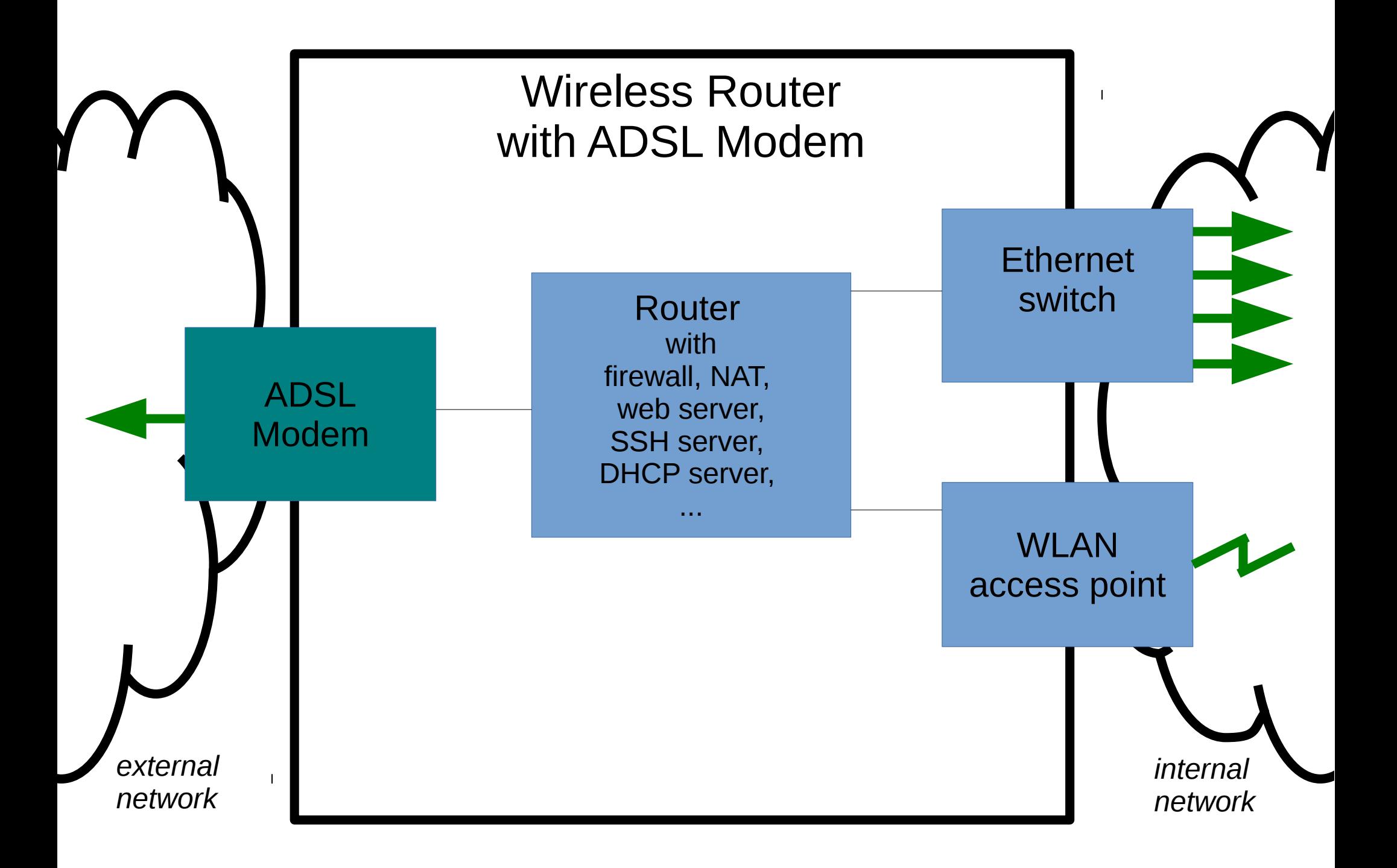

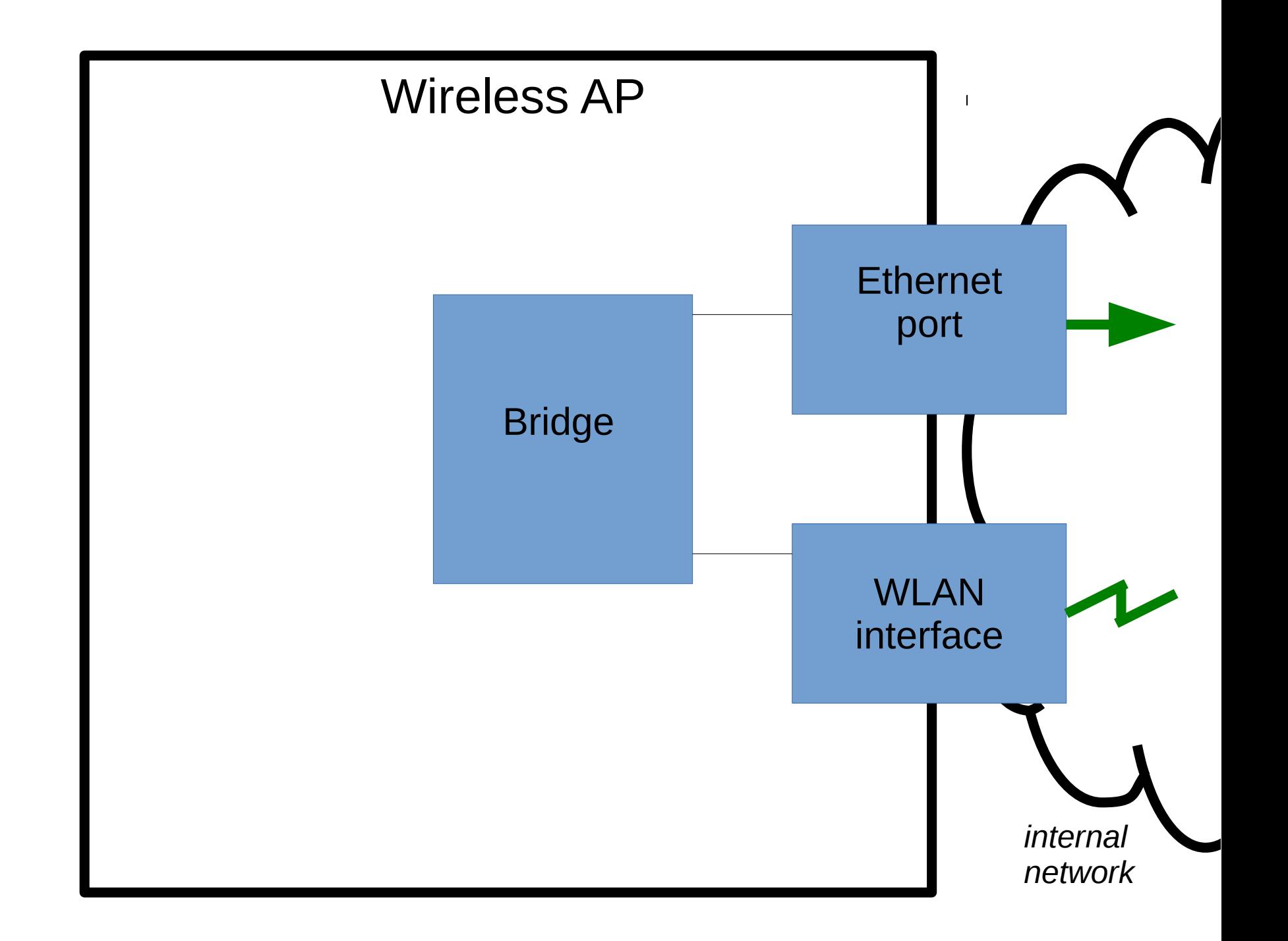

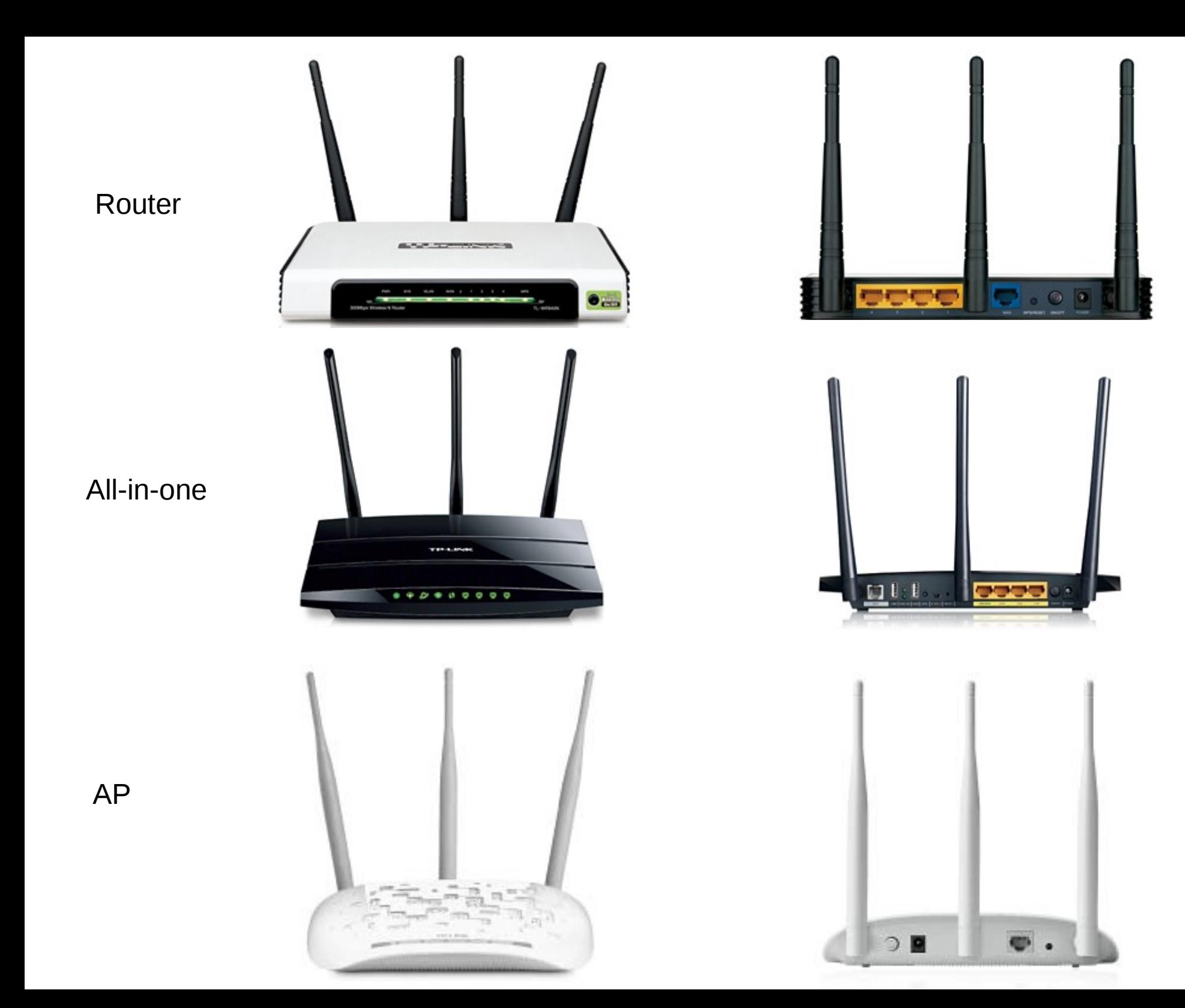

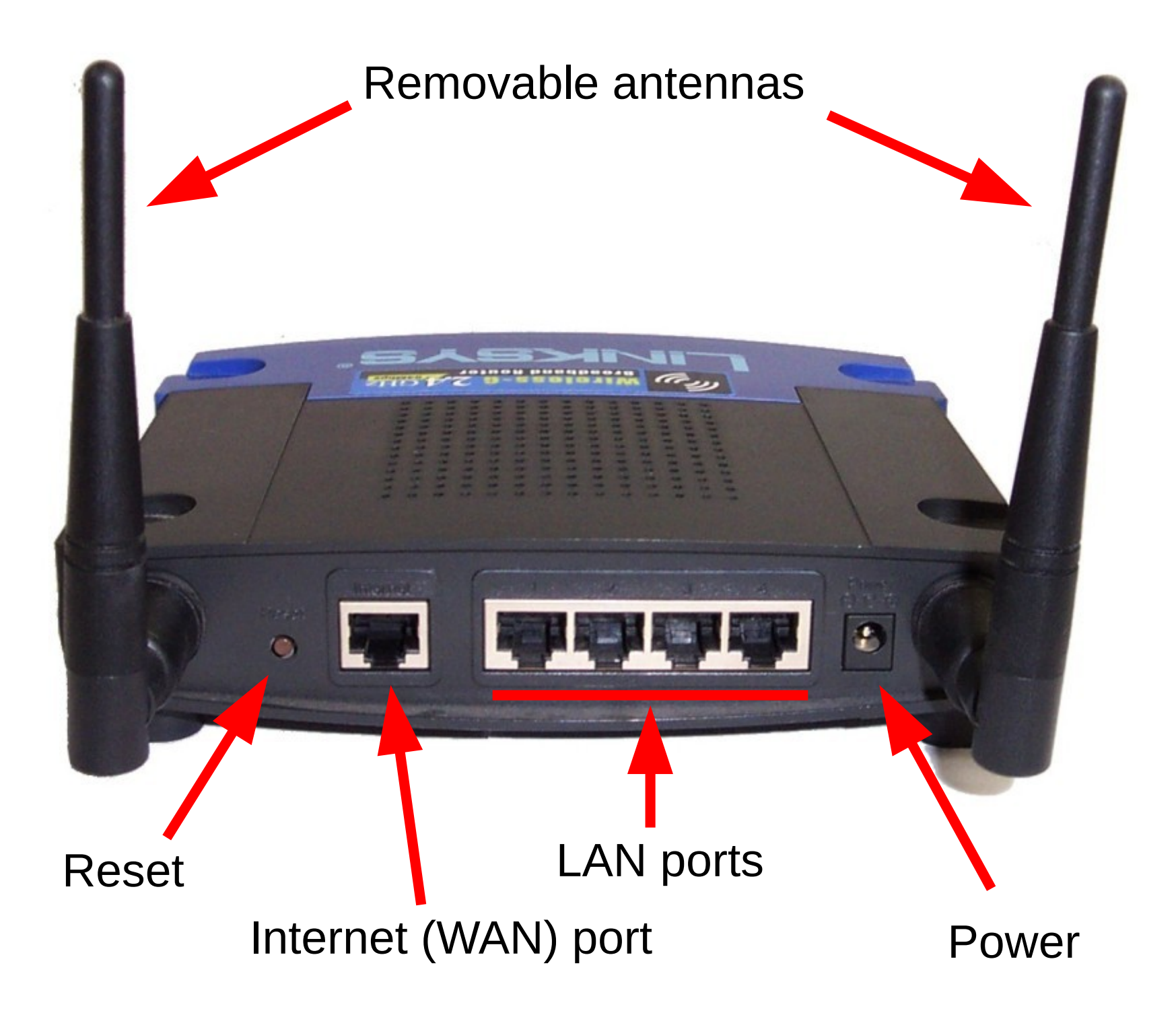

# Linksys WRT54G(L)

Since 2003, popular wireless router with Linux firmware supports 3<sup>rd</sup> party firmware

- CPU: Broadcom 200MHz
- Flash: 4MB
- RAM: 16MB
- Wireless chip: Broadcom (integrated)
- Wireless PHY: 11b, 11g
- Wireless Tx Power: 63 mW
- Antenna: 2 x 2.2dBi dipole
- Wired ports:  $5 \times 10/100$ Mb/s

*32-bit MIPS*

*Non-volatile storage*

*Volatile storage*

- *CPU + WiFi + Switch*
- *Up to 54 Mb/s*

*Adjustable*

- *Removable RP-SMA*
- *4 x LAN + 1 x WAN*

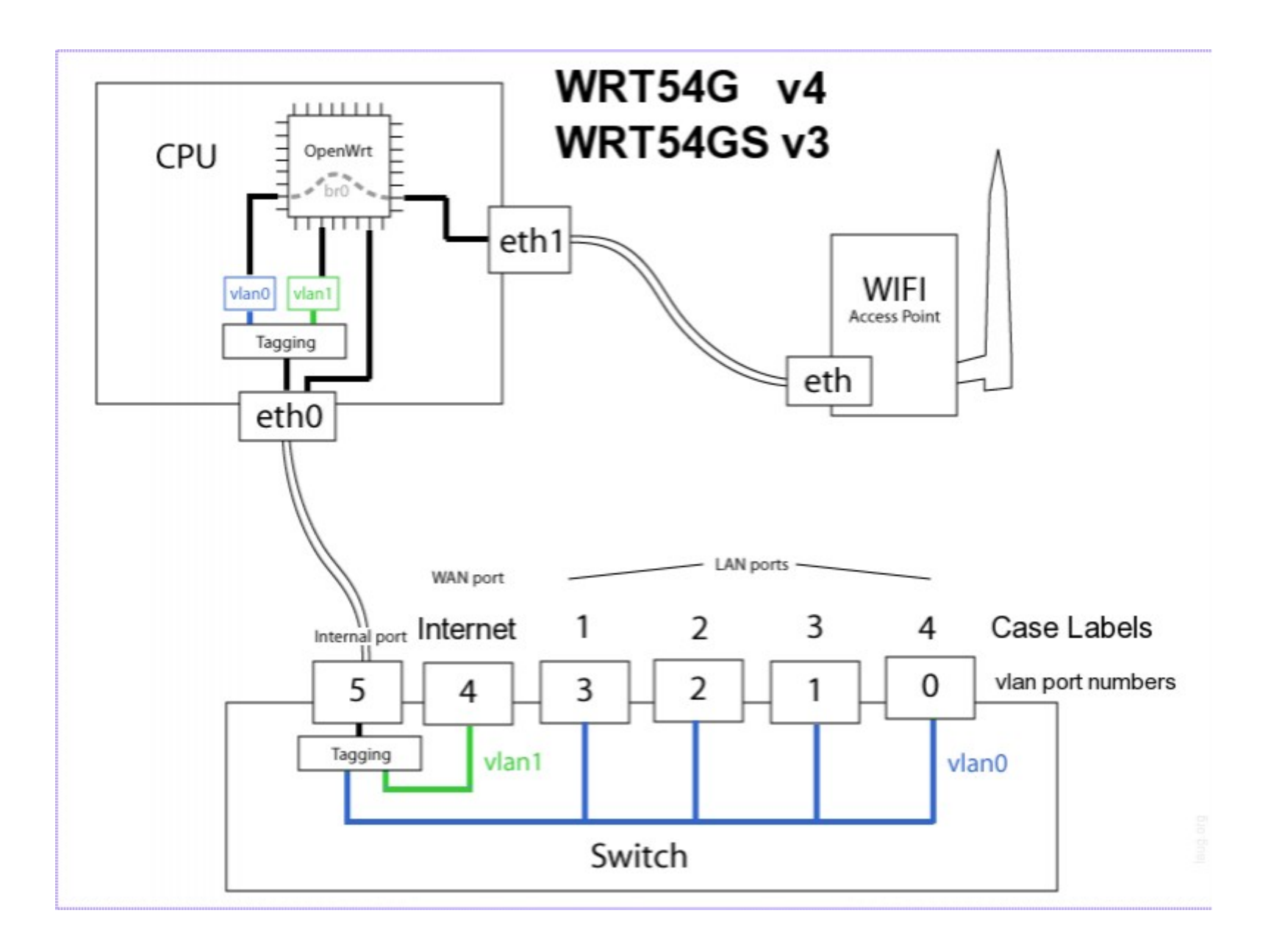

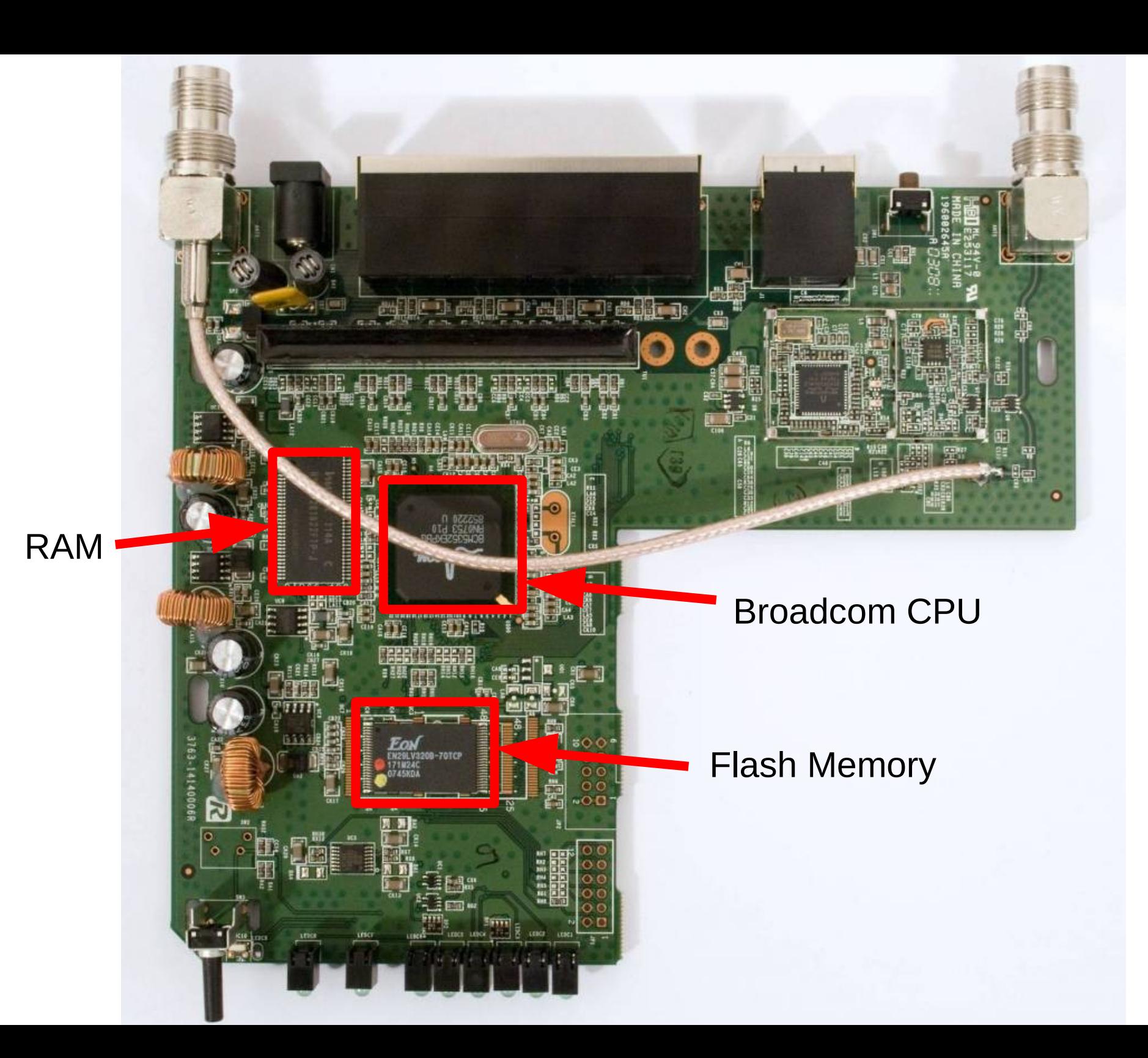

#### Wireless LANs

## Wireless LANs

- IEEE 802.11 (standards), WiFi (marketing)
- Aim: Provide equivalent functionality to wired Ethernet
- Advantages of wireless:
	- No wires
	- Mobility
- Disadvantages of wireless:
	- More errors, varying delay: hard to achieve same performance as wires
	- Spectrum/frequencies available is limited: cannot just add more wires
	- Radio transmissions are broadcast: No "physical" security

#### Wireless LANs: Broadcast Radio

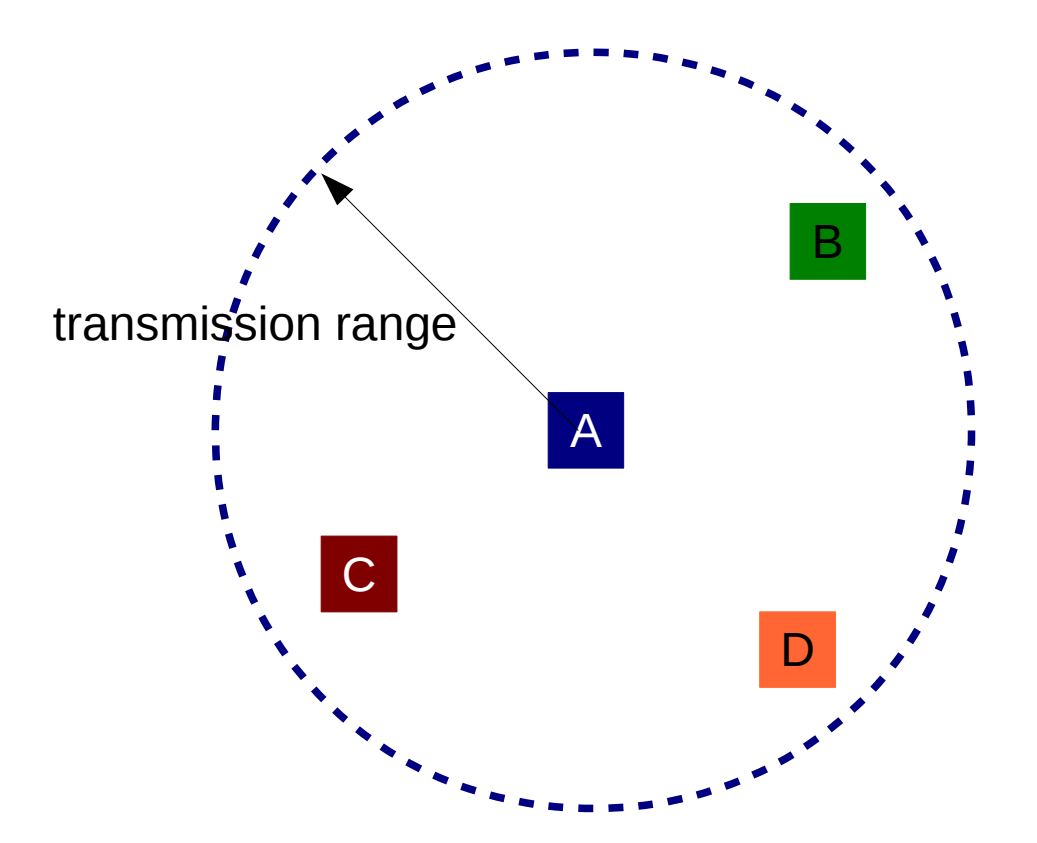

- Transmit signal at center frequency *f*, with bandwidth *BW*
- Devices with receives tuned to frequency *f* will receive the signal (if it has strong enough power)
- "Strong enough power": depends on transmit power, receiver characteristics, antennas, frequency, obstructions
- Assume maximum distance some signal can be transmitted is range

# Wireless LANs: Broadcast Radio

- Everyone within range of transmitter receives the signal
- If two (or more) signals received at same time, then neither can be understood
	- Interference, a "collision" occurs
- IEEE 802.11 MAC protocol aims to ensure only one device transmits at a time
	- Good: No (or few) collisions
	- Bad: Each device must wait for other devices before it can send
		- Shared medium: divide the data rate by number of devices wanting to share

#### IEEE 802.11 Wireless LANs

- Access Point (AP): acts as a bridge between wireless segment (WiFi) and wired segment (Ethernet)
- Client: wireless communications to AP

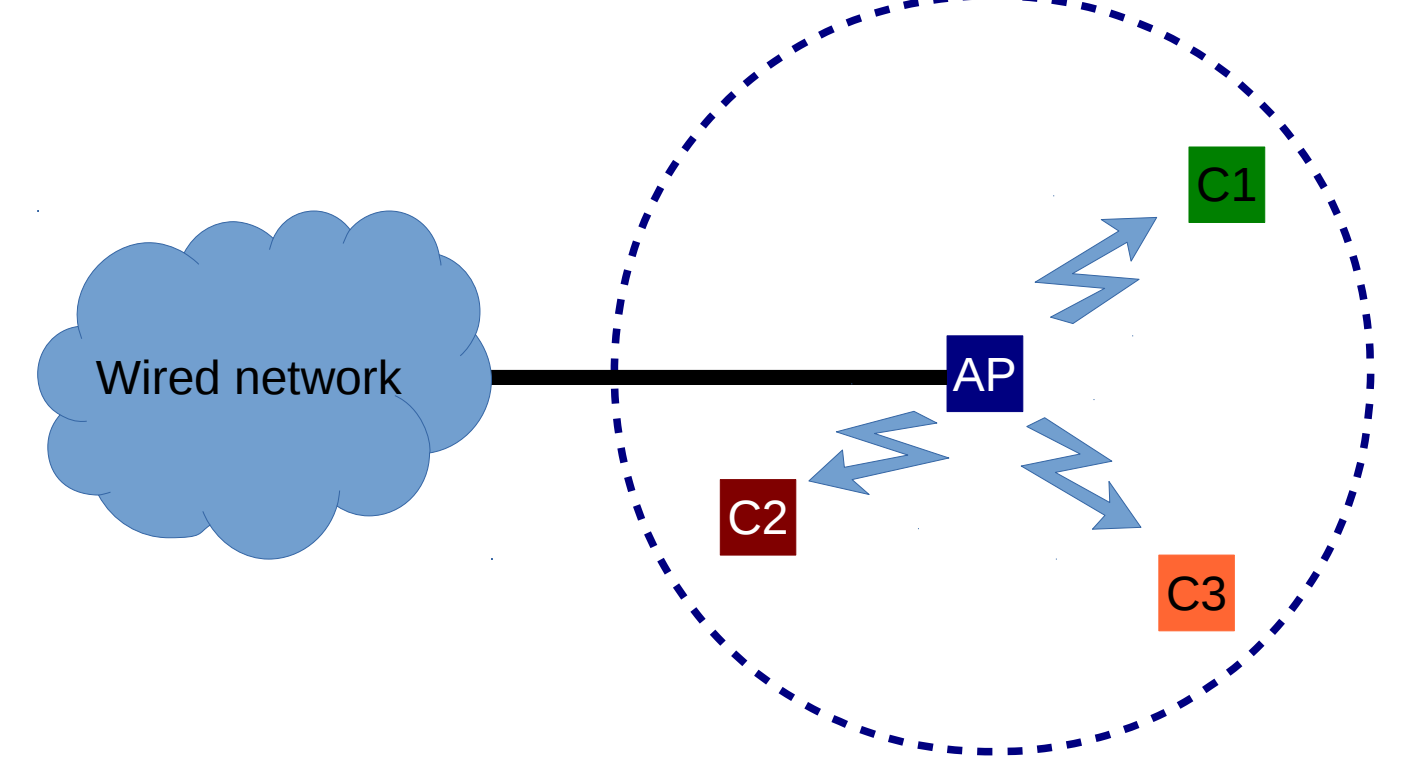

## IEEE 802.11 Wireless LANs

- Physical (PHY) Layer:
	- Defines how to send wireless signals between devices
	- Data rate, frequency, bandwidth, power, modulation, ...
	- Different standards: 802.11a, 802.11b, 802.11g, ...
- Medium Access Control (MAC) Layer:
	- Defines how to efficiently send data between devices while sharing the medium
	- Common across different PHY standards

#### Wireless LAN PHY Characteristics

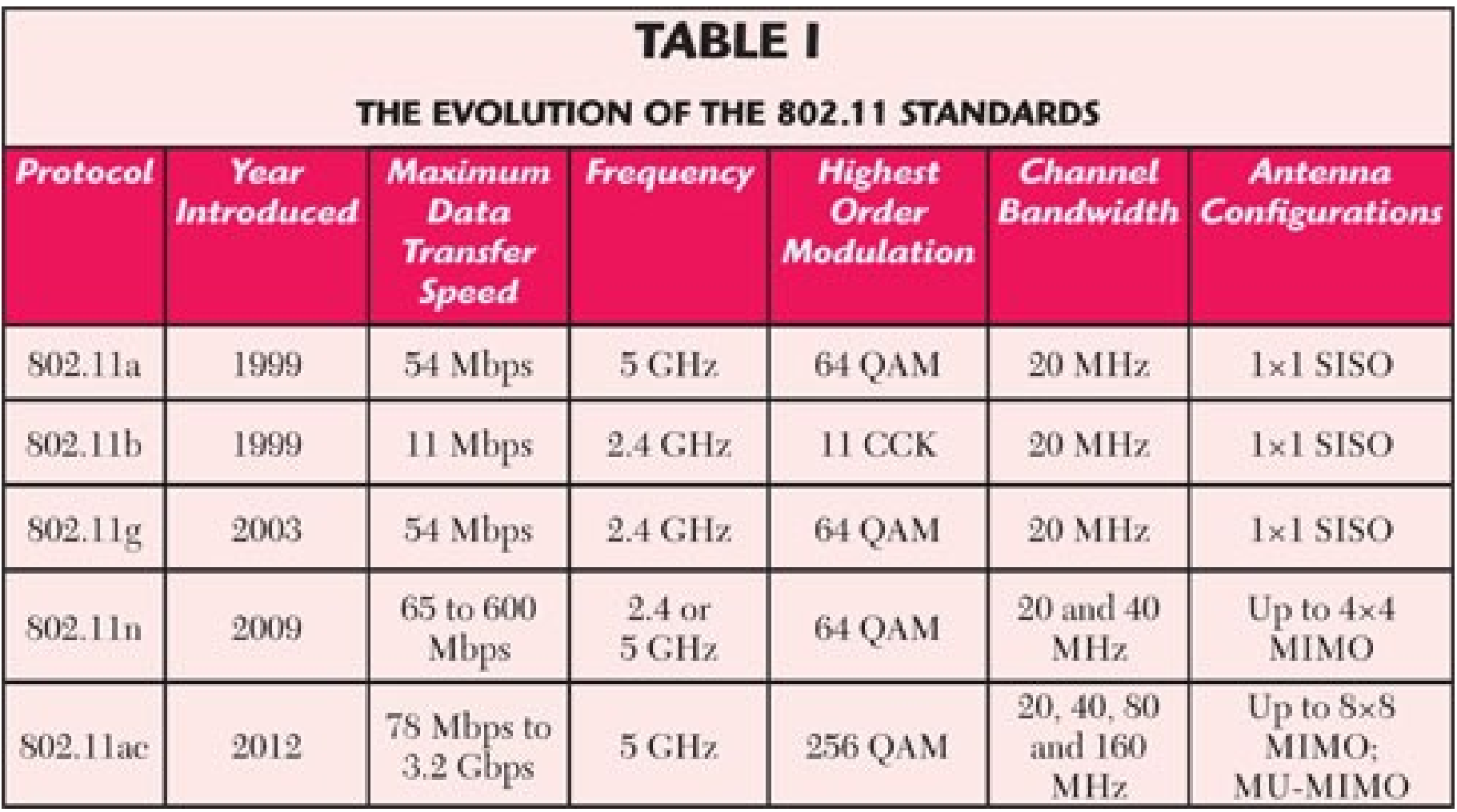

www.microwavejournal.com

#### Channels in 2.4 GHz Band

- 2.4 GHz ISM Band: 2.400 2.485 GHz
- Channel Bandwidth:  $\sim$ 20 MHz
- 11n, 11ac use larger bandwidth for higher data rate

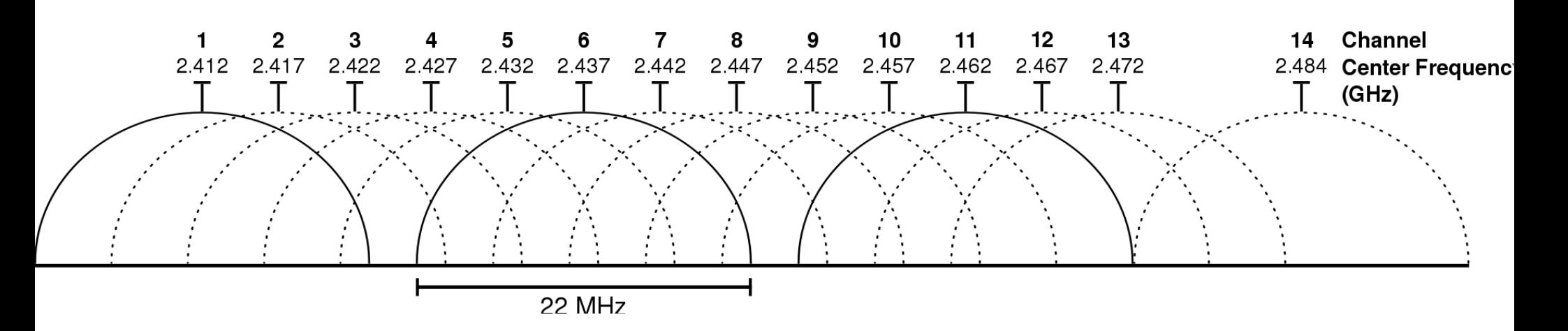

#### Non-Overlapping Channels for 2.4 GHz WLAN

#### 802.11b (DSSS) channel width 22 MHz

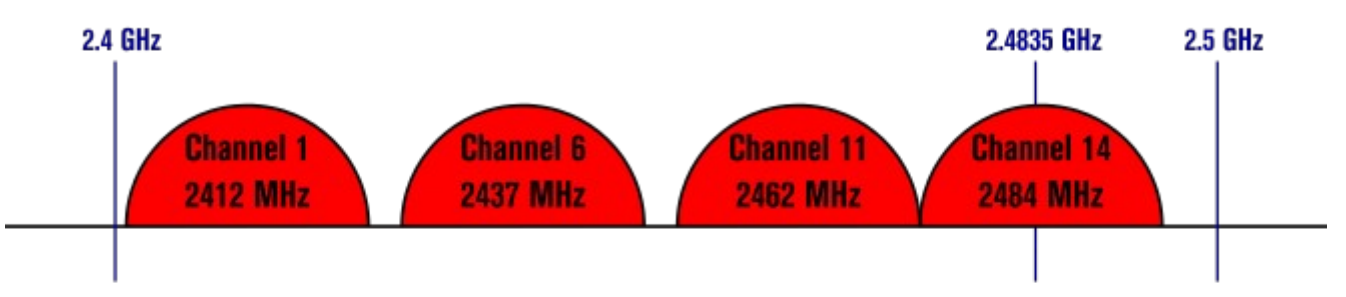

802.11g/n (OFDM) 20 MHz ch. width - 16.25 MHz used by sub-carriers

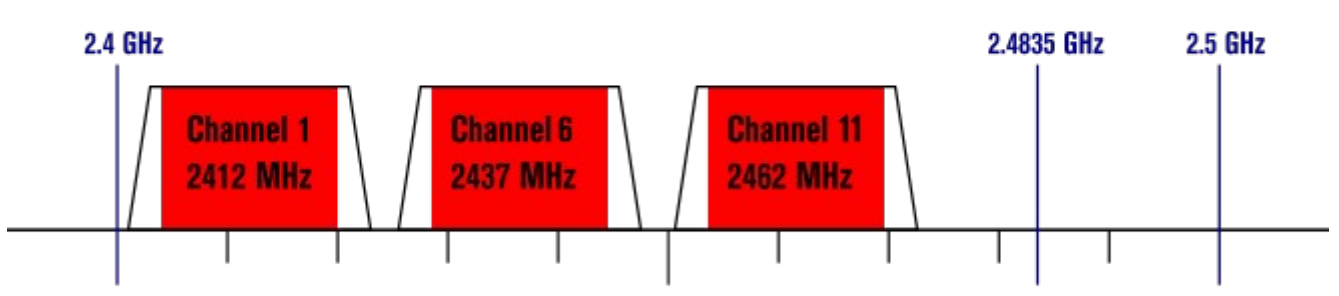

802.11n (OFDM) 40 MHz ch. width - 33.75 MHz used by sub-carriers

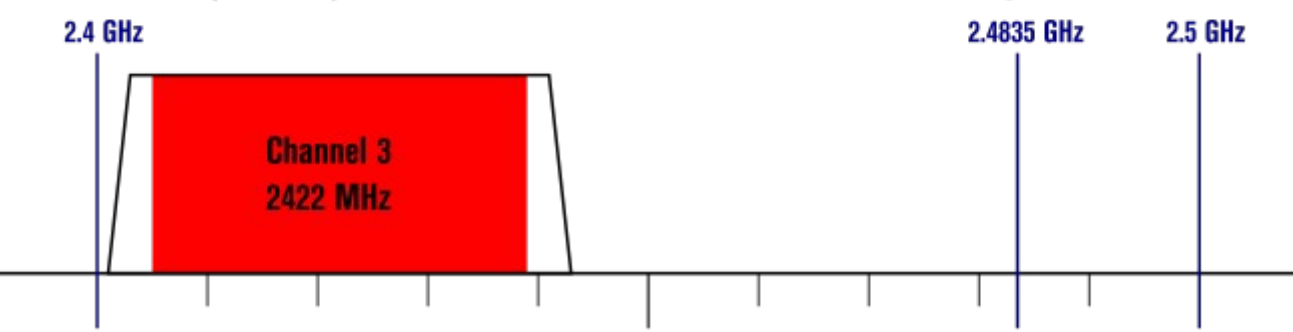

5 GHz band allows for more non-overlapping channels and has less interference

# Wireless LANs: Key Points

- Data Rate
	- Speed at which data sent between 2 devices
	- Varies according to PHY and distance
- Throughput:
	- MAC Overheads, e.g. headers, ACKs: 20-40%
		- $\cdot$  54 Mb/s 25% overhead = 4 Mb/s
	- Waiting for others: divide by number of users
		- 10 users associated with AP: 4 Mb/s per user

# Wireless LANs: Key Points

- Frequency Bands:
	- 2.4 GHz: supported by all devices; crowded
	- 5 GHz: not all APs, clients support; shorter range; less interference
- Channels:
	- Important when many nearby APs
	- 2 APs, 20 clients split amongst the APs
	- APs use same channel: 2 Mb/s per user
	- APs use non-overlapping channels: 4 Mb/s per user
	- 2.4 GHz band: channels 1, 6 and 11  $_{(and 14)}$
	- 5 GHz band: 8 non-overlapping channels

# Wireless LANs: Key Points

- Security:
	- None: no authentication or encryption
	- WEP: shared secret key, flawed
	- WPA: shared secret key (client and AP)
	- WPA Enterprise: authentication performed between client and separate server, encryption between client and AP

#### Wireless Router Firmware

## WRT54GL Flash Memory

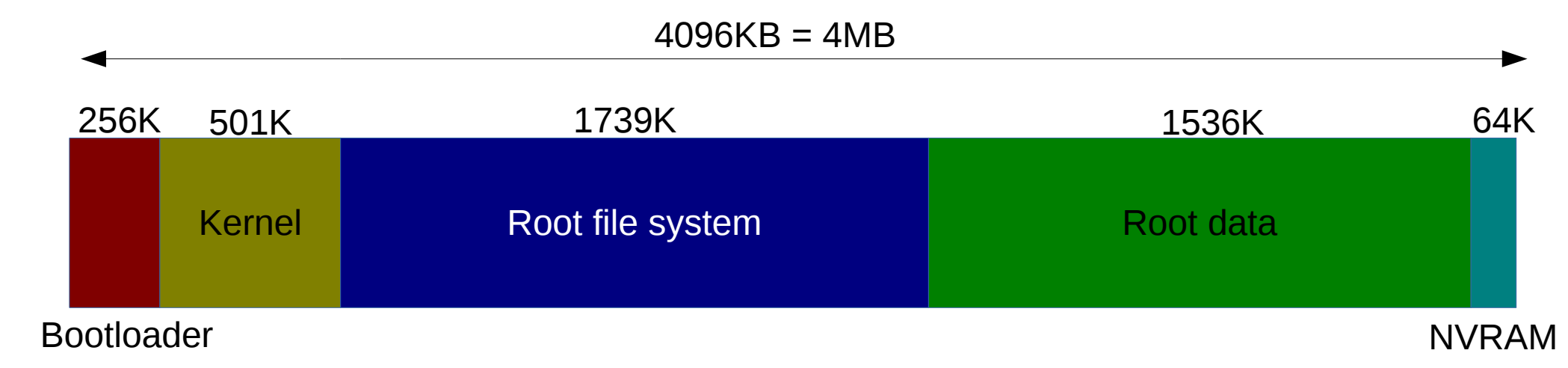

- Bootloader: loads firmware image into RAM, reads parameters from NVRAM
- Firmware image:
	- Linux Kernel
	- Root file system, e.g. permanent applications and libraries
	- Root data, e.g. config files, installed applications
- NVRAM: configurable parameters only used by bootloader

*How to see this info? cat /proc/mtd and/or dmesg*

## Wireless Router Firmware - Normal Operation

- When router boots, bootloader loads firmware (kernel + root + data) into RAM and executes kernel
- Permanent changes can be written to "root data" on Flash
	- Edit configuration files
	- Install new applications
- Non-permanent changes can be written to temporary file system in RAM
	- Log files

# Wireless Router Firmware - Flashing New Firmware

- Bootloader can be used to write a new firmware image
	- Replace kernel + root file system
- Two common options:
	- Existing firmware image has option to replace itself
	- Bootloader includes simple application (TFTP) to allow transfer of firmware image to device upon boot
- Next time the device boots, bootloader loads the new kernel + root file system

# Wireless Router Firmware

- All wireless routers come with manufacturer provided firmware
	- Based on Linux and other embedded OS
- 3<sup>rd</sup> party firmware projects, usually Linux-based
	- OpenWRT: configurable with latest developments, free, open source software
	- DD-WRT: based on OpenWRT, ready-to-use, includes proprietary components
	- Tomato: ready-to-use, includes proprietary components
	- and others

# OpenWRT

- Open source Linux distribution for embedded network devices
- Base packages provided as downloadable firmware image for many different devices
- Package manager (opkg) allows additional packages to be installed
- Different versions:
	- 14.07 Barrier Breaker
	- 12.09 Attitude Adjustment
	- 10.03 Backfire
	- 8.09 Kamikaze

# Challenges with OpenWRT (and other 3<sup>rd</sup> party firmware)

- Only work for selected wireless routers, primarily those that use Linux-based manufacturer firmware
- Delay between release of new router and firmware image release
- Without open source drivers (or binary drivers provided by chip manufacturers) router features may not work
	- E.g. 802.11ac drivers are not yet common
- Performance with open source drivers may be worse (or better!) then manufacturer drivers

#### Mac OSX Command Line

# Mac OSX File Sharing

- File Sharing
	- System Preferences → Sharing
	- File Sharing: On
- Connect to another iMac:
	- Finder  $\rightarrow$  Shared  $\rightarrow$  iMac\_xx
- Public Shared Directory:
	- Yours: /Users/student/Public
	- Theirs: /Volumes/student's Public Folder
- Create 20 MB random file in Terminal:
	- \$ dd if=/dev/urandom of=rand.bin bs=20m count=1

## Mac OSX Commands

- Time a command on Terminal:
	- \$ cd /Volumes/students' Public Folder
	- $$ time cp rand.bin ~/$
	- *real 0m8.804s*

*...*

- View interfaces (en0 Ethernet, en1 WiFi):
	- \$ ifconfig en1
- Change MAC address:
	- \$ sudo ifconfig en1 ether aa:bb:cc:11:22:33

# Mac OSX Software Installs

- http://ict.siit.tu.ac.th/software/osx/
- XQuartz (needed by Wireshark)
- Wireshark

## Mac OSX Packet Capture

• Link to airport: (only needed once)

sudo ln -s

/System/Library/PrivateFrameworks/Apple80211.fr amework/Versions/Current/Resources/airport /usr/local/bin/airport

- Search for active channels:
	- \$ sudo airport en1 -s
- Start capture on channel 6:
	- \$ sudo airport en1 sniff 6 (Ctrl-C to quit)
- View the .cap file with tcpdump or Wireshark

#### Example Wireless Networks

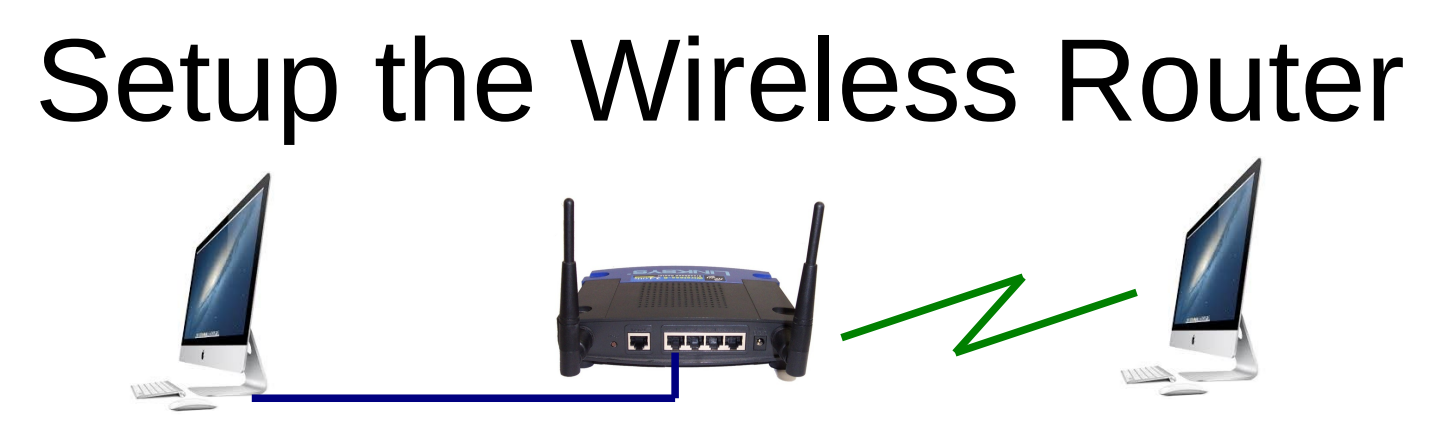

- Explore OpenWRT web interface
	- View Stats: Status → Realtime Graphs → ...
	- Config Wifi: Network → Wifi → Edit → ...
	- Install software: System → Software →...
	- Edit firewall: Network → Firewall → ...

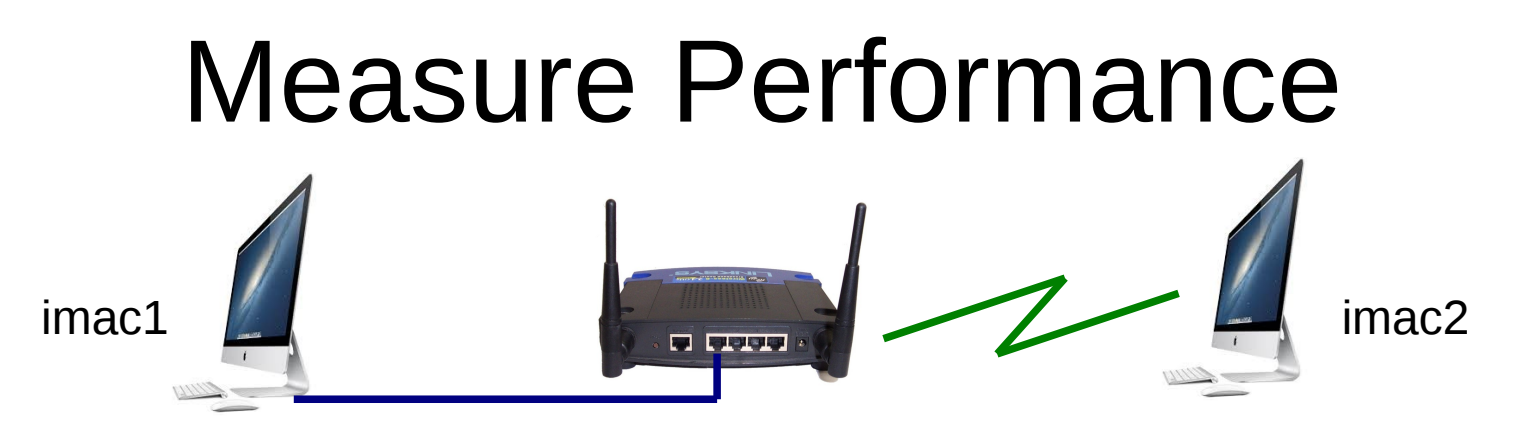

- Compare delay across Ethernet vs WiFi
	- $-$  imac1:  $ping$  192.168.1.1
	- imac2: ping 192.168.1.1
- Measure throughput across WiFi
	- Setup File Sharing on iMacs
	- imac1: Create 20MB random file in Public directory
		- \$ dd if=/dev/urandom of=rand.bin bs=20m count=1
	- imac2: Copy file from imac1 shared directory to home

\$ time cp /Volumes/students' Public Folder/rand.bin ~/

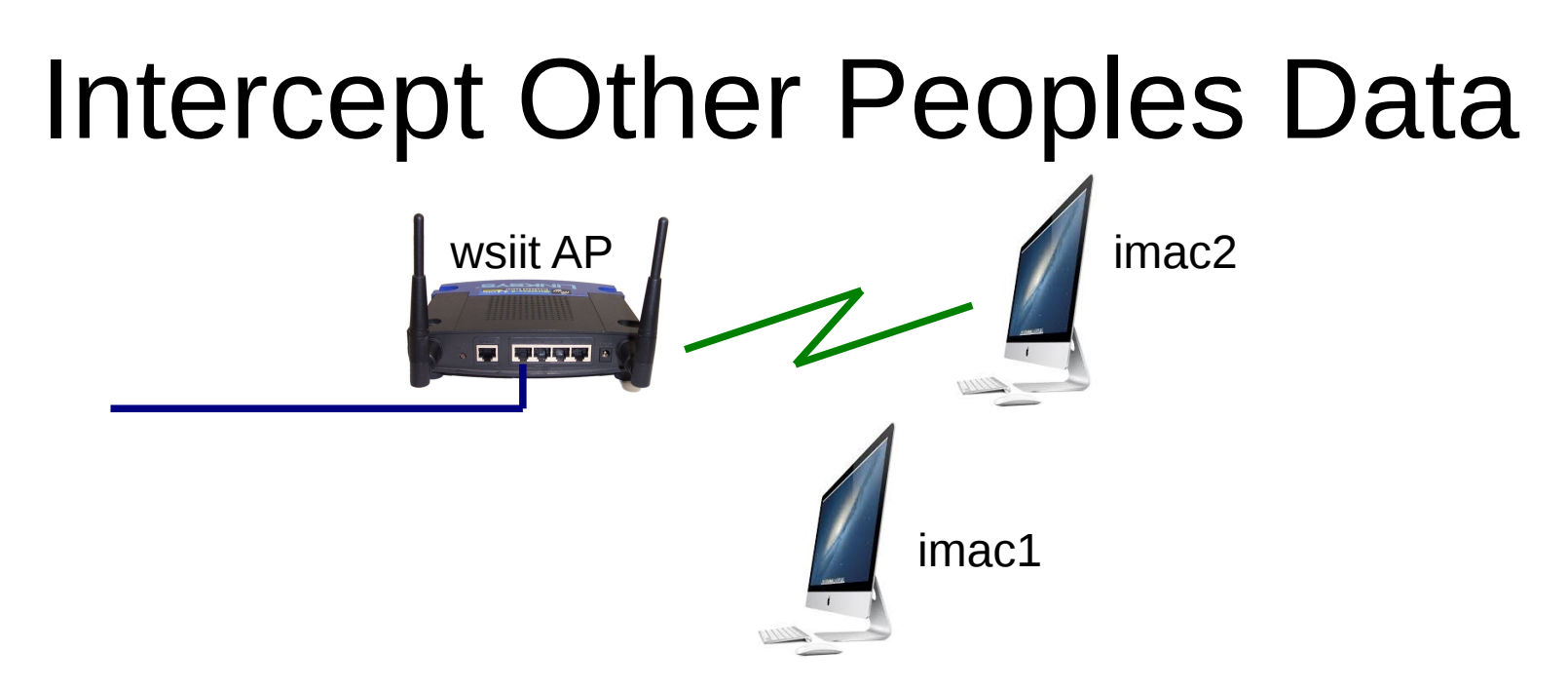

- iMac1: Start packet capture
- iMac2: Access website (via SIIT internet)
- iMac1: Stop packet capture and view .cap file in **Wireshark** 
	- Filter by 'http' and/or 'ip==10.10.x.y'

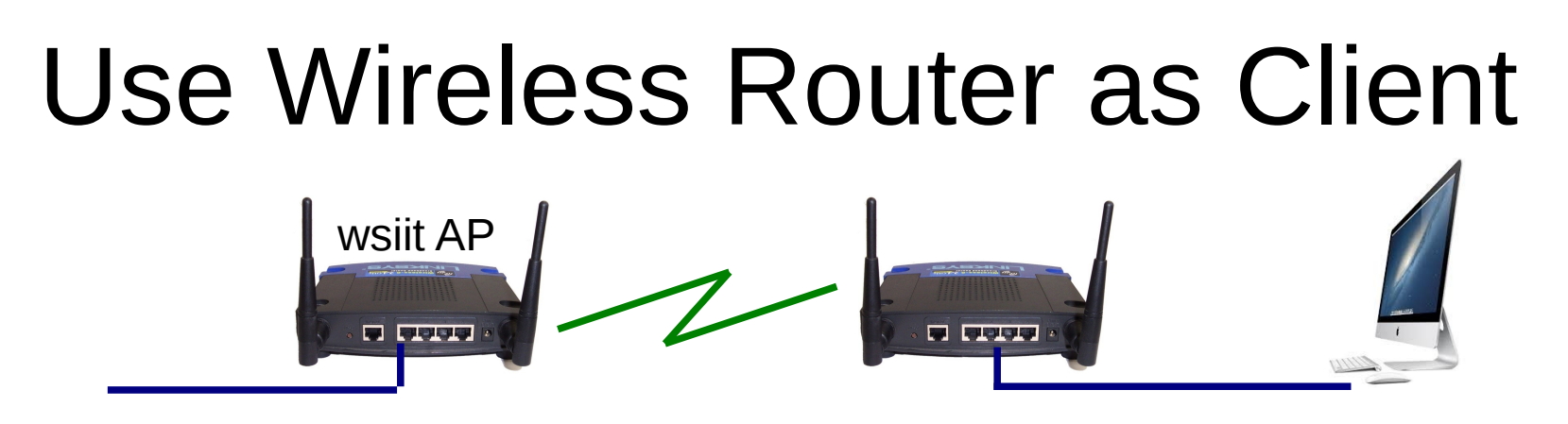

- In OpenWRT web interface:
	- Network → Wifi → Scan
		- Join Network
		- Default parameters (wwan, ...)
		- Save and Apply
- Now use iMac to access SIIT internet via router

#### Setup a Rogue AP and Redirect HTTPS Login Web Pages to Unencrypted HTTP Logins

?